## **Télémétrie** Partage de connexion avec un **cellulaire Samsung S9**

## Pour activer le partage de connexion

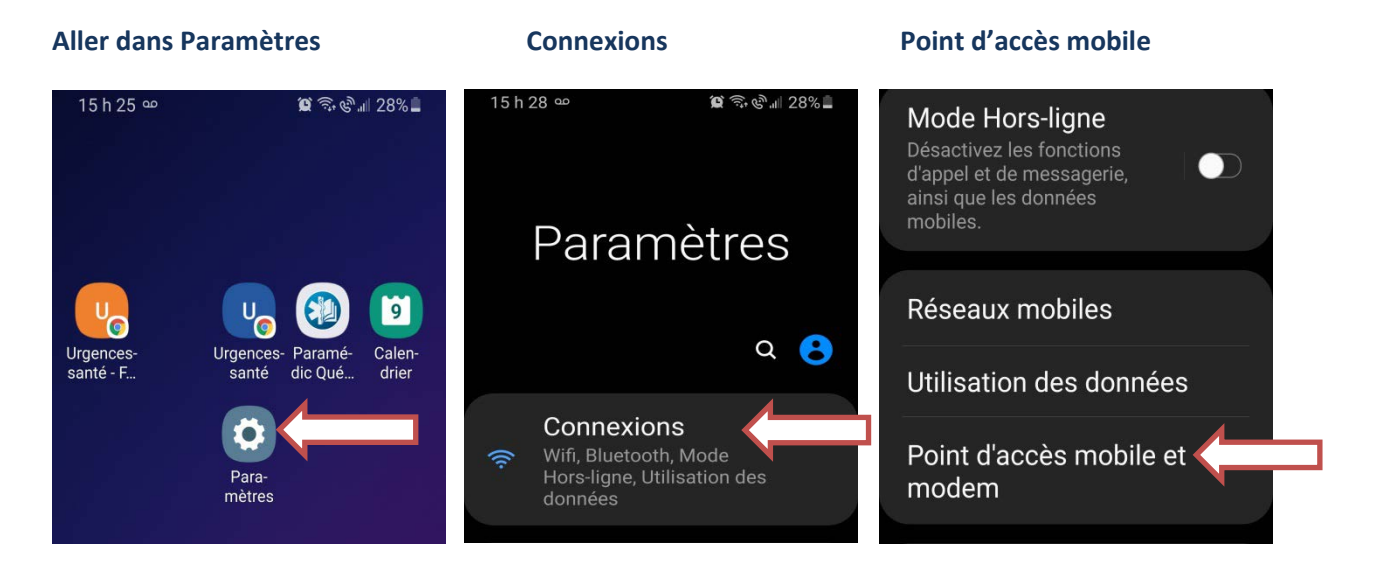

**Glisser votre doigt de haut en bas sur l'écran principal pour vérifier que le partage de connexion est activé.**

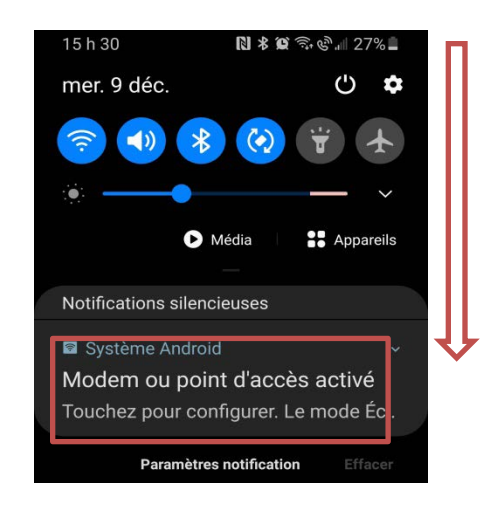

*RÉPÉTER CE PROCESSUS APRÈS CHAQUE REDÉMARRAGE DU TÉLÉPHONE CAR LE POINT D'ACCÈS MOBILE VA ÊTRE DÉSACTIVÉ AUTOMATIQUEMENT.*

*EN CAS DE PROBLÈME : REDÉMARRER LE MONITEUR ZOLL SÉRIE X POUR ÉTABLIR LA CONNEXION*

## **Glisser le bouton point d'accès mobile**

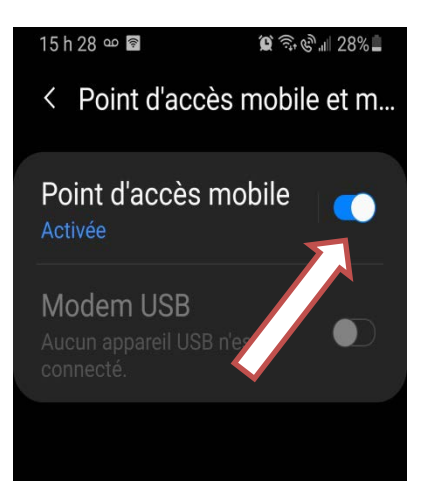